# skipu

**tu aplicación de consultas médicas**

**skipul**<br> **skipul .**

FOTOGRAFÍA. ALEJANDRO CARMONA MARTOS

#### **D a t o s**

*Trabajo final de máster. Máster Universitario Desarrollo de sitios y aplicaciones web. 2018 / 2019 Universidad Oberta de Catalunya*

Alejandro Carmona Martos acarmonamar@uoc.edu

**#UOC**

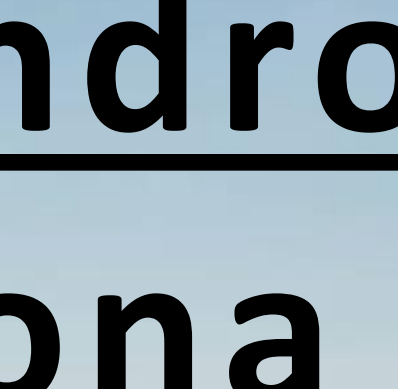

# **C r e a d o p o r : Alejandro Carmona**

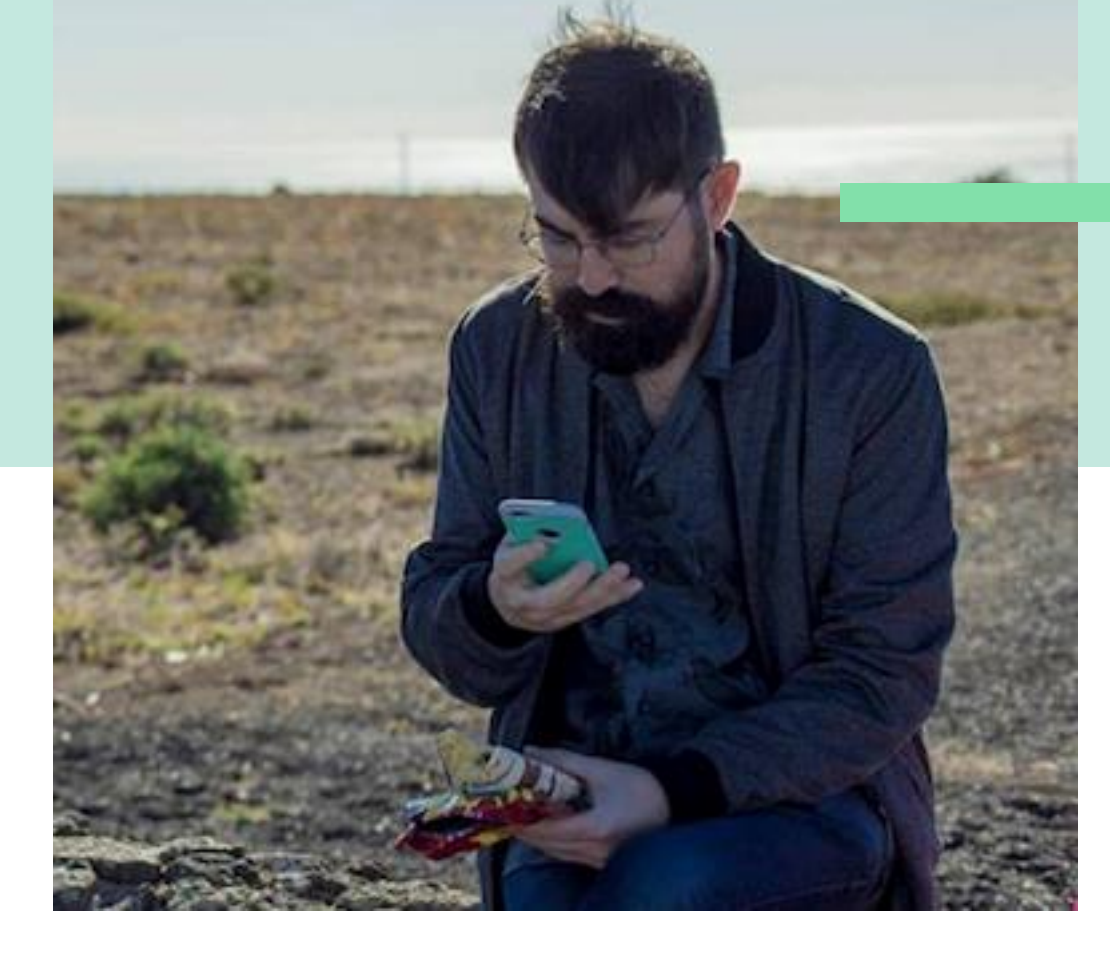

# skipu: Gestiona Comodamente Tu consulta.

Skipu es la perfecta aplicación web para gestionar tus consultas médicas privadas. De forma autónoma, podrás organizar tu propia consulta donde encontrarás la posibilidad de crear un historial clínico, anotar la evolución del paciente, datar los datos analíticos, gestionar informes e impresión de orientaciones médicas para el paciente.

### **Skipu** Sobre Nosotros

### INICIO  $\mathbf{m}$  $\Box$ PÁGINA  $\sim$  $\overline{\phantom{0}}$ MAGEN

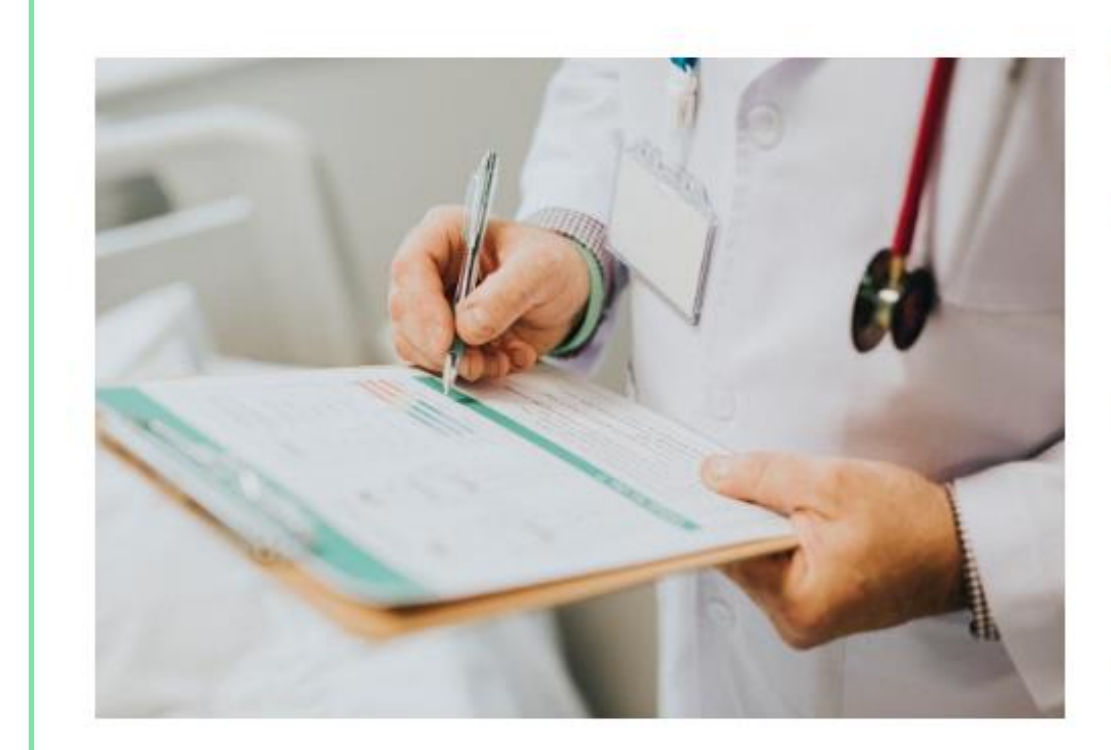

#### Gestiona tus consultas médicas

Skipu es la perfecta aplicación web para gestionar tus consultas médicas privadas. De forma autónoma, podrás organizar tu propia consulta donde encontrarás la posibilidad de crear un historial clínico, anotar la evolución del paciente, datar los datos analíticos gestionar informes e impresión de orientaciones médicas para el paciente.

Dirección de correo electrónico

¿Ya estás registrado? Acceder

La aplicación que te ayuda a organizar tus consultas médicas

La mejor aplicación para poder pasar consulta sin ninguna distración. Tiene un diseño adaptable a todos los dispositivos, además no contiene publicidad. Podrás disponer de la información en cualquier lugar, ya que no tienes que instalar ningún tipo de software en tu ordenador.

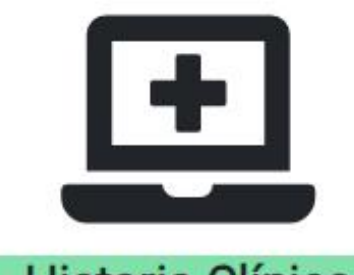

#### **Historia Clínica**

Añade los antecedentes tanto familiares como persnales, juicio clínico, altas y bajas, etc..

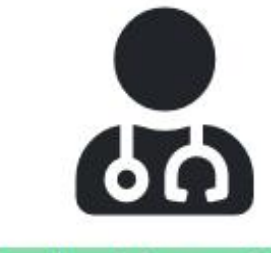

#### Evolución médica

Lleva un control exaustivo de tu paciente, con todas las evoluciones registradas.

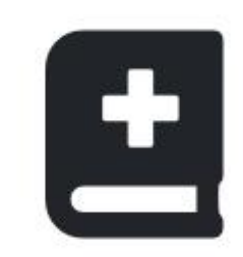

#### **Tratamientos**

Incluye los tratamientos que necesita tu paciente cada vez que pases consulta

Aviso legal Política de privacidad Condiciones de uso Cookies Mapa web

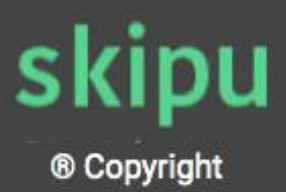

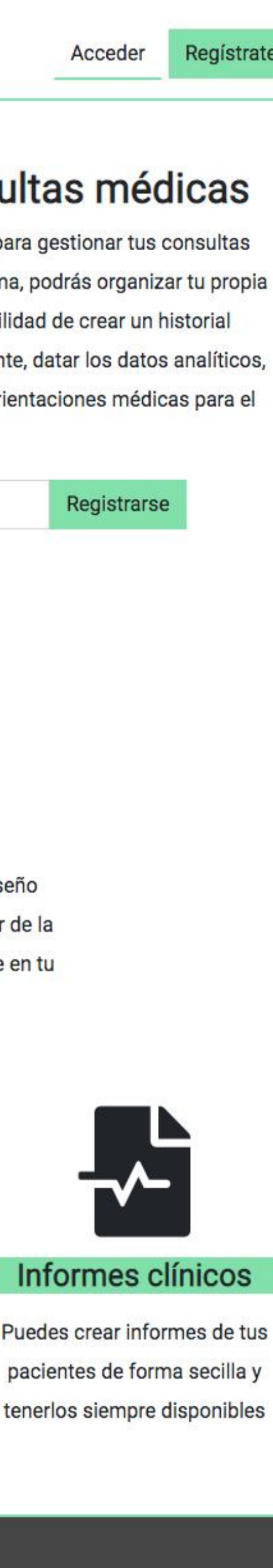

# PROCESO DE TRABAJO SOBRE SKIPU

- 1. PLANTEAMIENTO DE LA SOLUCIÓN AL PROBLEMA
- 2. PLANIFICACIÓN DEL TRABAJO
- 3. ÁRBOL DE NAVEGACIÓN Y BBDD
- 4. DISEÑO DE WIREFRAMES Y PROTOTIPOS
- 5. DESARROLLO DE LA API REST CON LARAVEL
- 
- 7. DESARROLLO DEL FRONTEND CON ANGULAR
- 
- 9. SUBIDA A SERVIDOR WEB

6. TESTEO DE FUNCIONAMIENTO DEL BACKEND CON POSTMAN 8. TESTEO DE FUNCIONAMIENTO DE LA APLICACIÓN COMPLETA

# Registro:<br>Rápido<br>y fácil.

#### SKIPU · GESTIÓN DE CONSULTAS

No tardarás más de 1 minute en registrarte, ya que solamente necesitarás tu cuenta de correo electrónico, tu nombre y apellidos y una contraseña para registrarte.

skipu **REGISTRATE** 

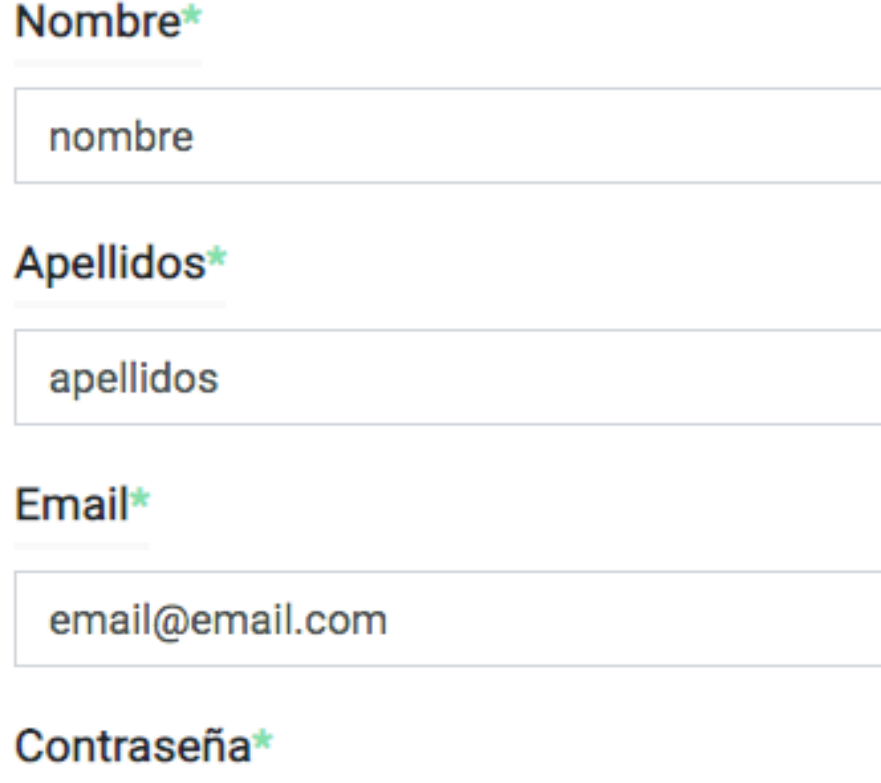

Registrame

................

Aviso legal Política de privacidad Condiciones de uso Cookies Mapa web

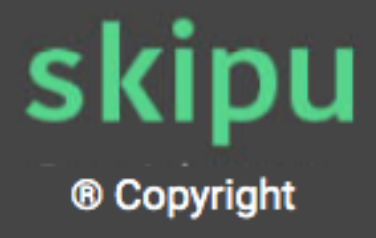

USUARIO  $D$  E REGISTRO  $02.$ IMAGEN

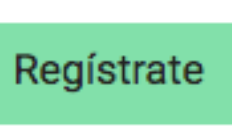

Acceder

# **Panel admin : Mantén organizados a tus pacientes .**

Listado completo de tu consutlas y pacientes . Podrás encontrar de un simple vistazo . Accede a ver el detalle , editarlo o incluso borrarlo y todo a tan solo un click.

Aviso legal Política de privacidad Condiciones de uso Cookies

Mapa web

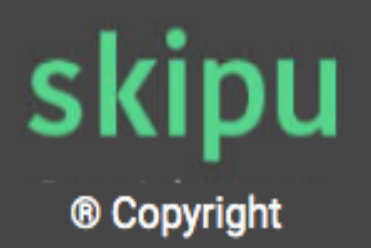

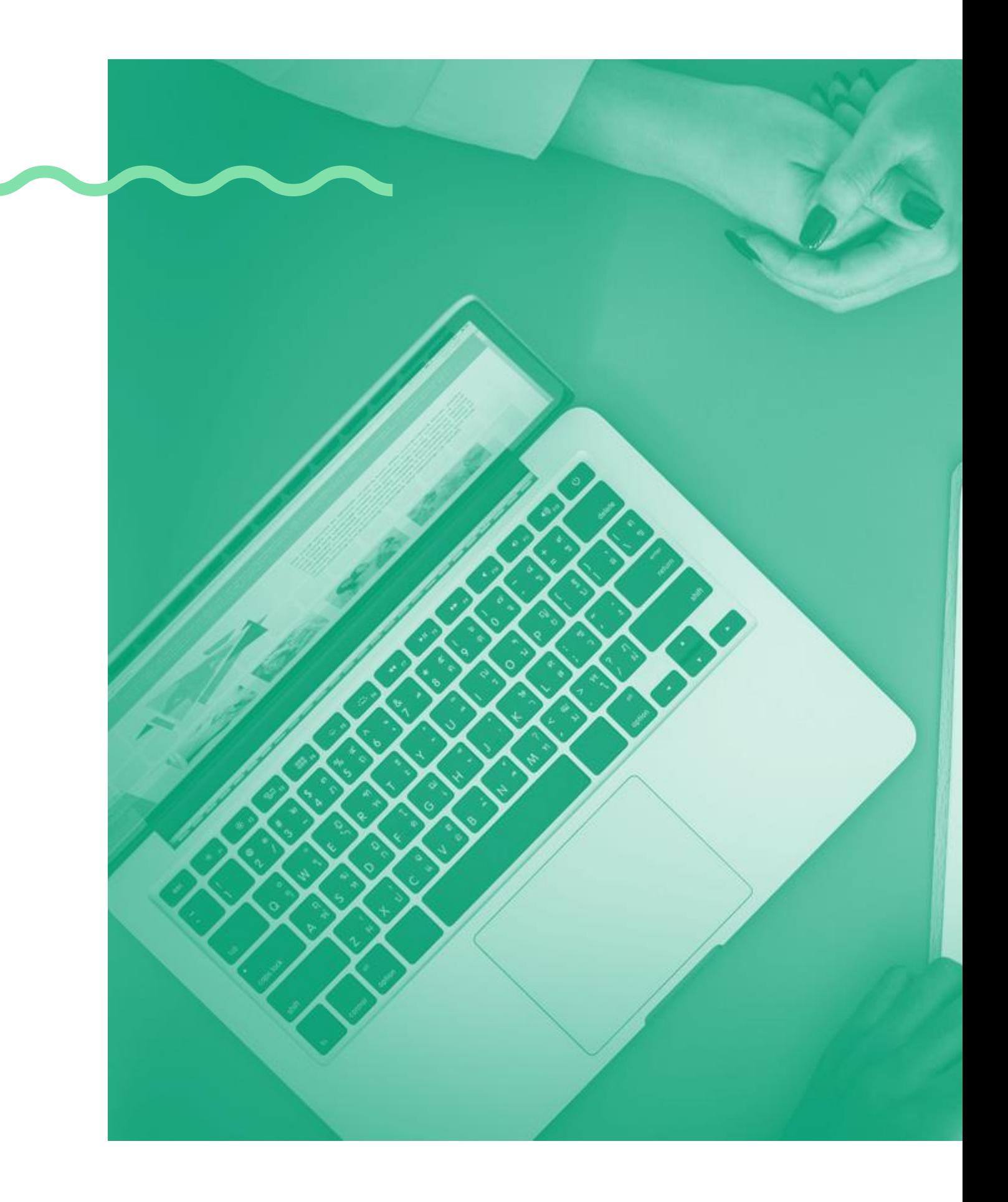

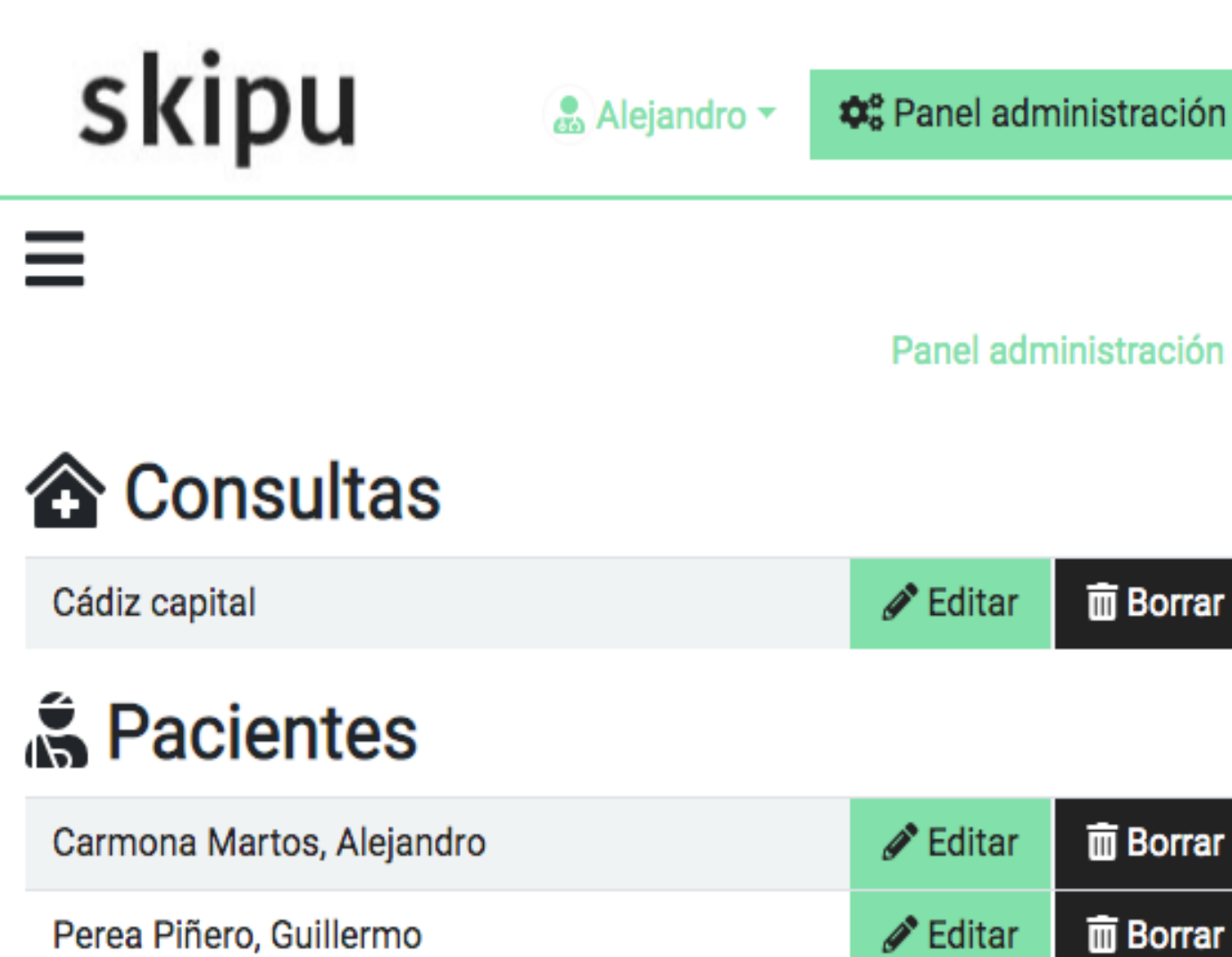

**I M A G E N** IMAGEN **0 3 .**  $\bigcup$ D A S H B O A R DASHBOARD

# Alejandro

**Carmona Martos** 

editar paciente

Historia clínica 旦

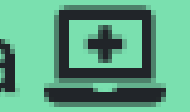

editar historia

Evolución  $\omega$ 

nueva evolución

listado evoluciones

Tratamientos<sup>1</sup>

listado tratamientos

Informes  $\frac{1}{2}$ 

nuevo informe

listado informes

**SKIPU · GESTIÓN DE PACIENTES** 

Dispondrás de un menu totalmente adaptable a cualquier pantalla. Además, de una forma sencilla y apoyado en inoconos te resultará más fácil llegar donde quieras.

# Menú adaptable, intuitivo y sencillo.

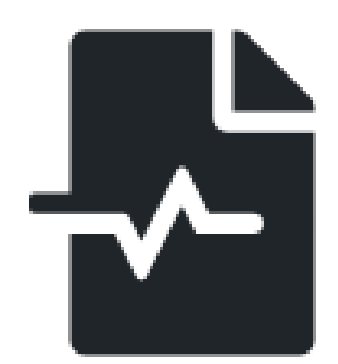

### Informes clínicos

Puedes crear informes de tus pacientes de forma secilla y tenerlos siempre disponibles

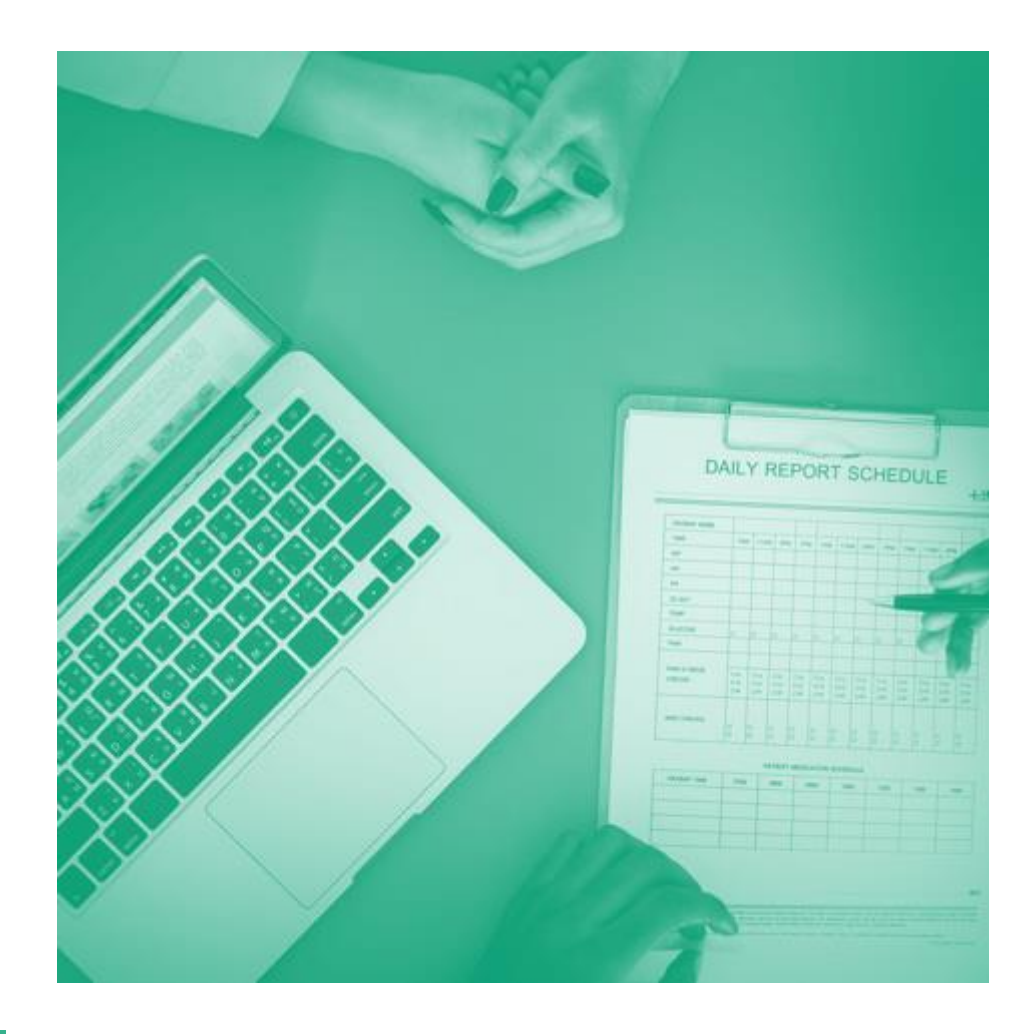

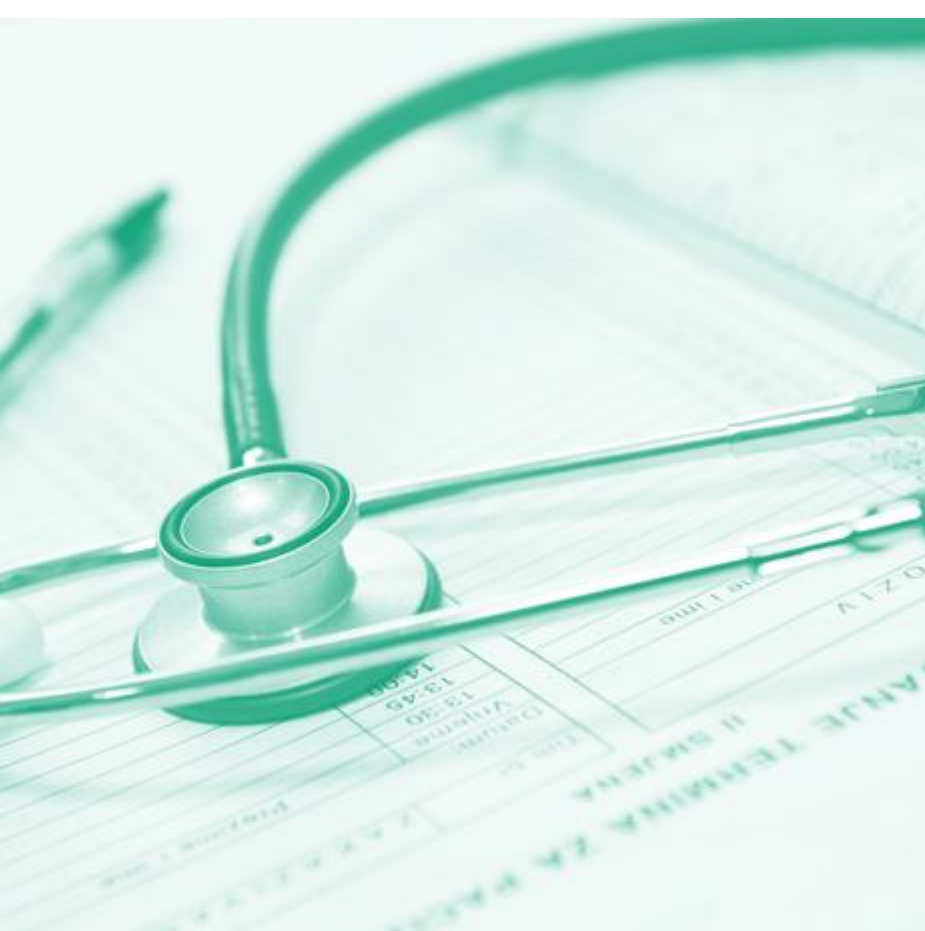

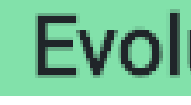

Lleva un control exaustivo de tu paciente, con todas las evoluciones registradas.

### SERVICIOS DE SKIPU

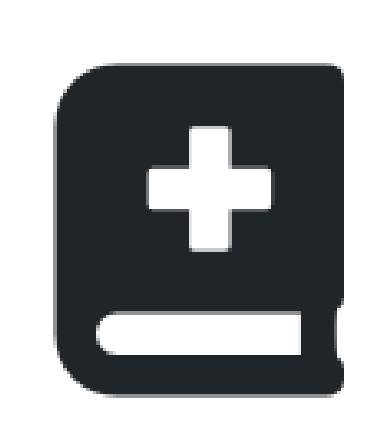

### **Tratamientos**

Incluye los tratamientos que necesita tu paciente cada vez que pases

consulta

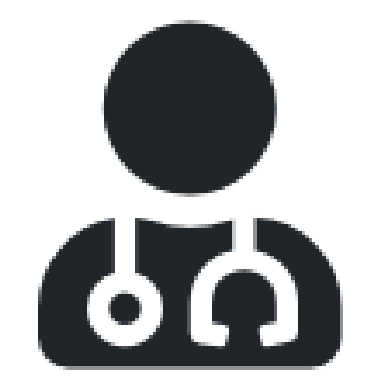

### Evolución médica

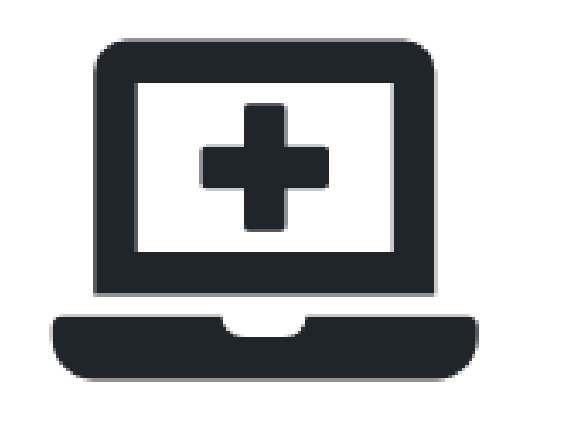

### **Historia Clínica**

Añade los antecedentes tanto familiares como persnales, juicio clínico, altas y bajas, etc..

Panel administración / Consulta / Alejandro Carmona Martos

### **Alejandro Carmona Martos**

#### 644039911

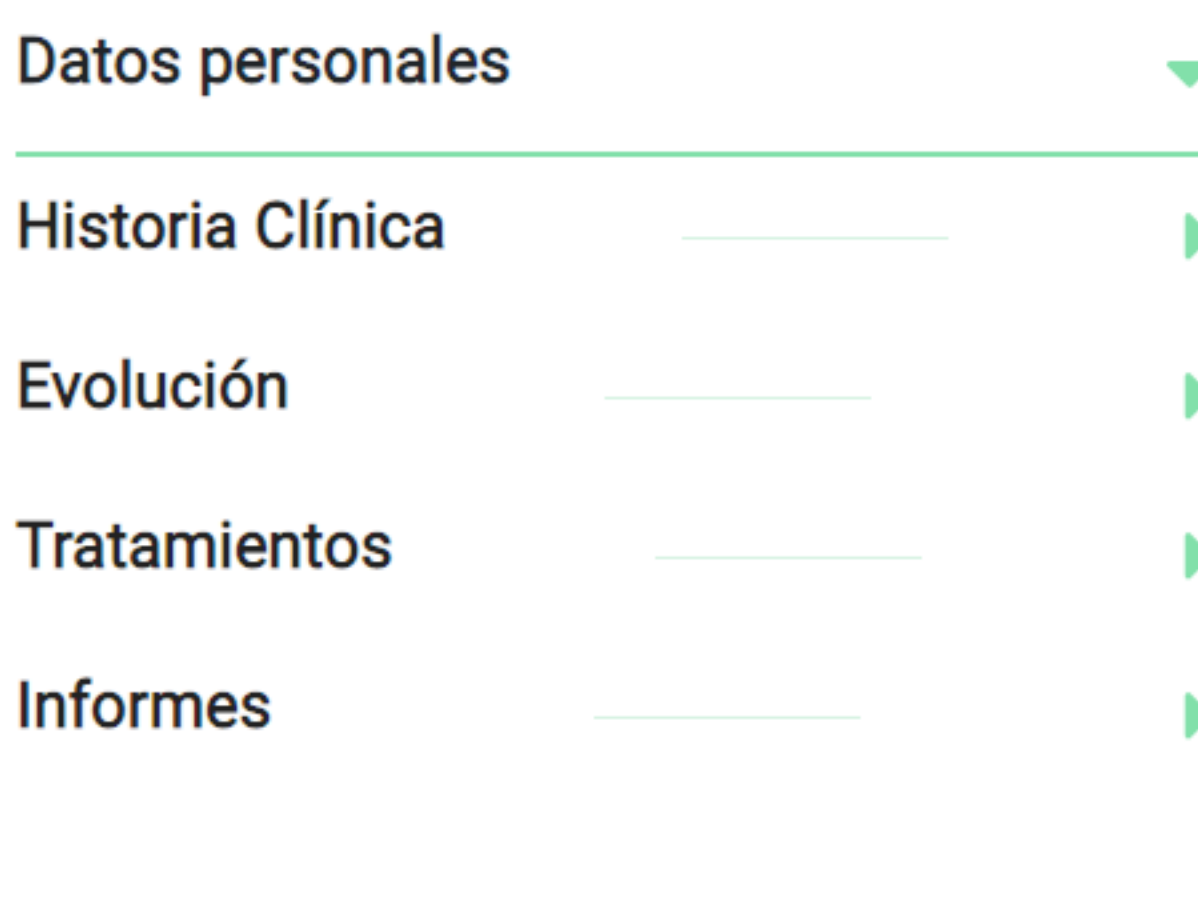

#### Diagnóstico: Enfermo

#### Juicio Clínico:

Lorem ipsum dolor sit amet, consectetur adipiscing elit. Praesent tempor, velit a molestie condimentum, enim dui tempor urna, a ultricies dui neque quis felis. Vivamus tempor nec felis at congue. Nullam mi orci, iaculis at interdum eu, vulputate eget elit. Donec feugiat vitae odio eget maximus. Sed nec nunc sit amet justo sodales placerat at in libero. Vestibulum erat neque, tincidunt vel convallis vel, pharetra placerat tellus. Vivamus est turpis, ullamcorper vestibulum rhoncus sit amet, cursus in tortor. Praesent vulputate risus dolor, at consequat mi placerat vel. Donec efficitur feugiat lacus. Donec consectetur pretium nisi id varius.

**EDITAR PACIENTE** 

AÑADIR EVOLUCIÓN

**LISTADO TRATAMIENTOS** 

AÑADIR INFORME

Aviso legal Política de privacidad Condiciones de uso Cookies Mapa web

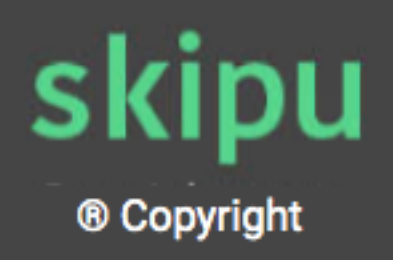

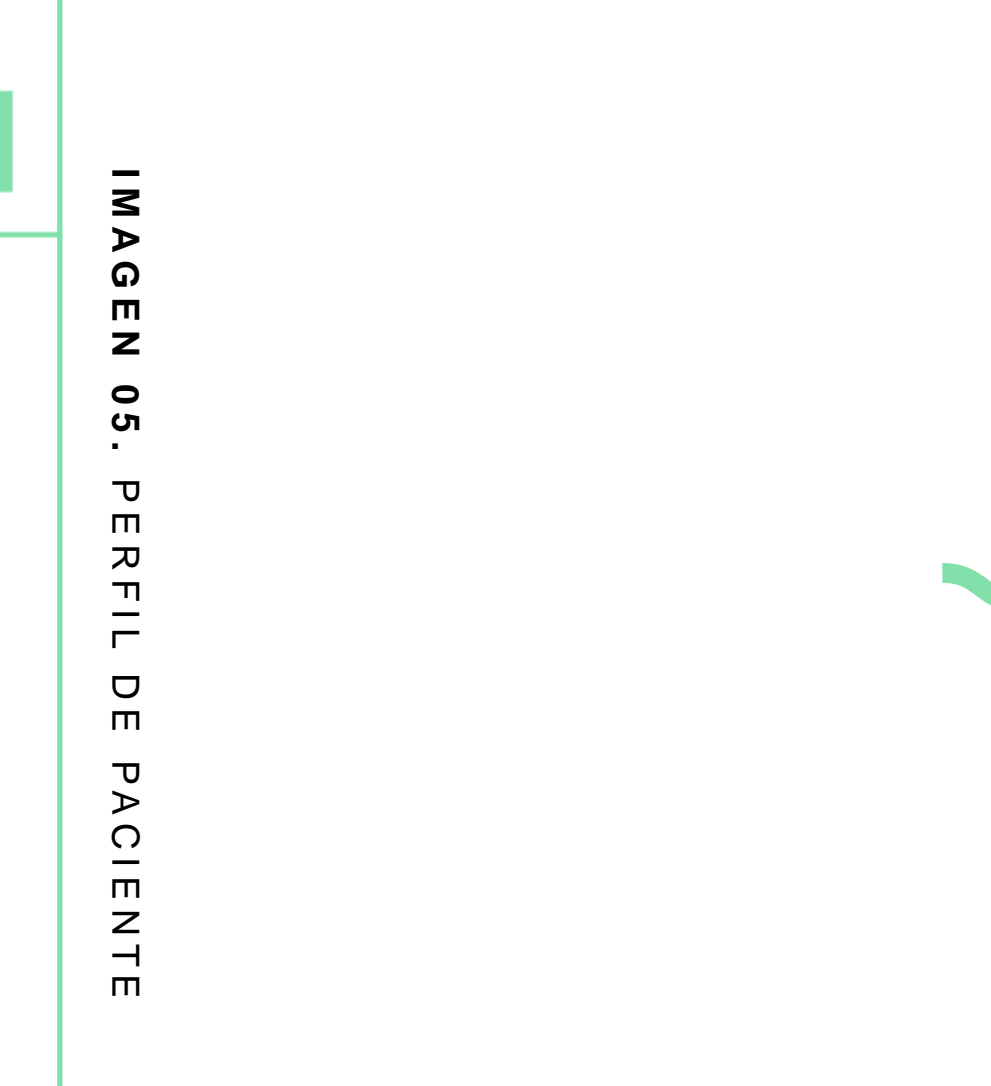

# Paciente: Sencilla y atractiva ficha para gestionar.

Con un diseño minimalista, tendrás accessible desde la ficha todas las opciones para editar. Historia clínica, evolución, datos personales, tratamientos e informes

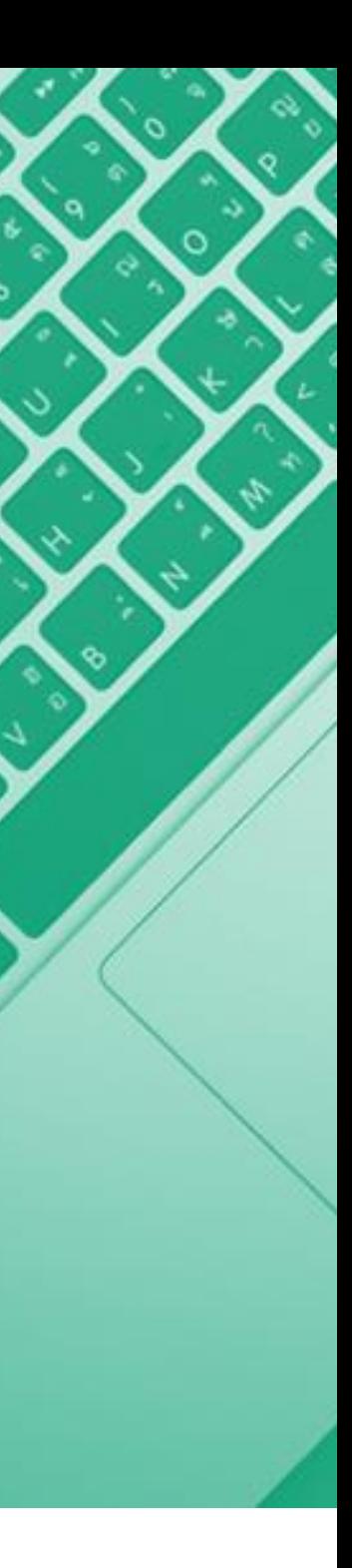

### Historia de Alejandro Carmona Martos

Estado: Alta · Fecha alta: 19/12/2018

Diagnóstico: Enfermo

Ξ

**Antecedentes familiares** 

Antecedentes personales

Exploración

### **Observaciones**

observaciones contenido, es mi primo

#### Juicio Clínico:

Lorem ipsum dolor sit amet, consectetur adipiscing elit. Praesent tempor, velit a molestie condimentum, enim dui tempor urna, a ultricies dui neque quis felis. Vivamus tempor nec felis at congue. Nullam mi orci, iaculis at interdum eu, vulputate eget elit. Donec feugiat vitae odio eget maximus. Sed nec nunc sit amet justo sodales placerat at in libero. Vestibulum erat neque, tincidunt vel convallis vel, pharetra placerat tellus. Vivamus est turpis, ullamcorper vestibulum rhoncus sit amet, cursus in tortor. Praesent vulputate risus dolor, at consequat mi placerat vel. Donec efficitur feugiat lacus. Donec consectetur pretium nisi id varius.

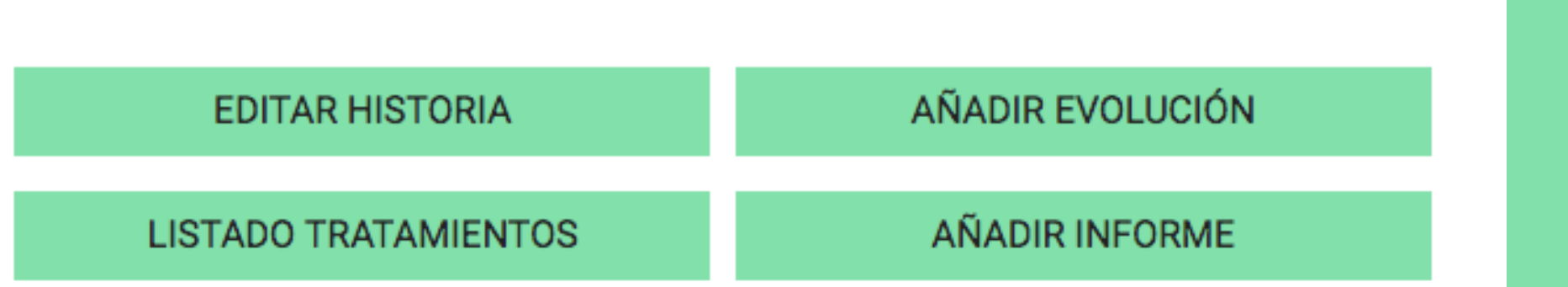

# **Completa Historia Clínica .**

En la historia clínica del paciente podrás añadir desde los antecedentes familiares , como los personales . Incluir la primera exploración , el diagnóstico y juicio clínico . Además de poder dar de alta y a baja a tus pacientes .

 $\blacksquare$ 

SKIPU – GESTIÓN DE PACIENTES

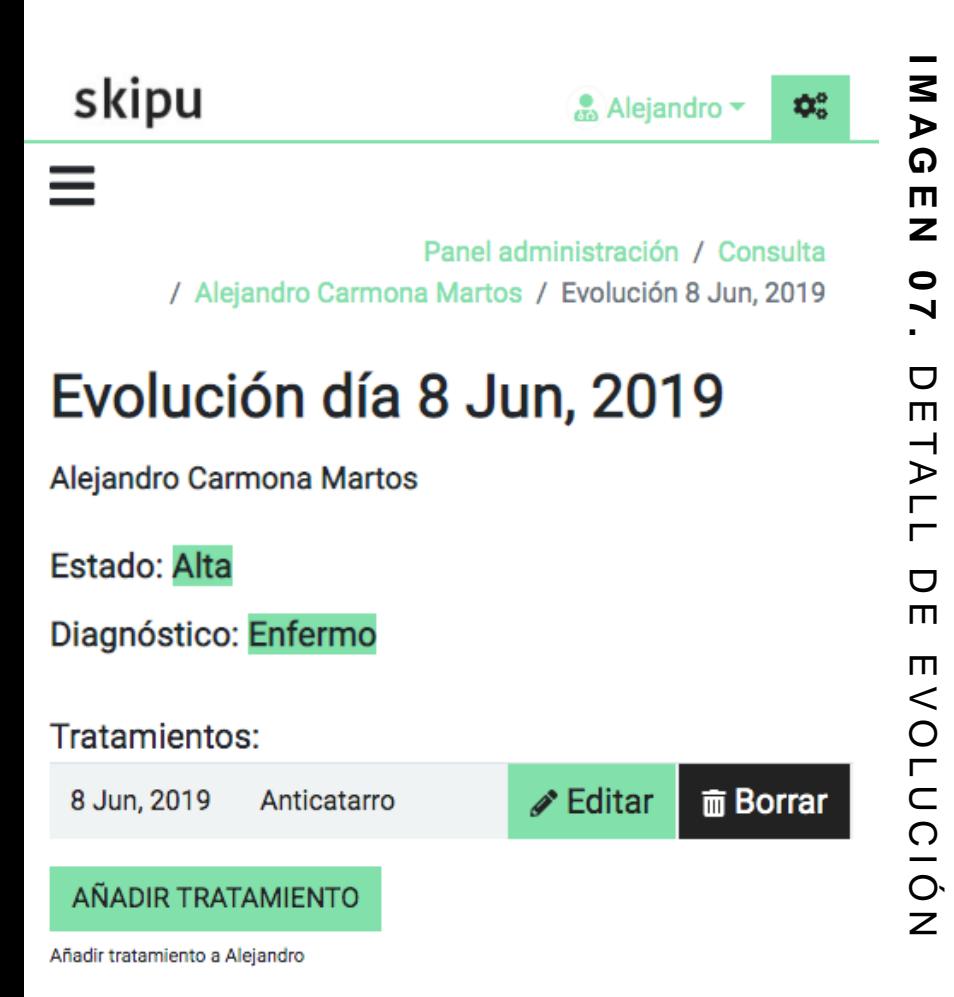

#### Descripción consulta:

Fuerte dolores en la espalda. Lorem ipsum dolor sit amet, consectetur adipiscing elit. In cursus tellus quis orci aliquet gravida. Suspendisse pulvinar ante turpis. Nam nibh turpis, rhoncus id accumsan non, ullamcorper quis est. Duis imperdiet vitae justo vitae aliquet. Mauris malesuada risus ac est posuere congue. Posible falta de calcio en los huesos.

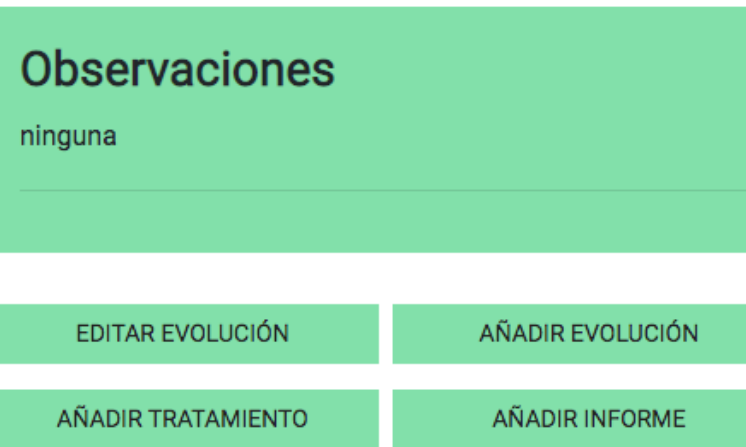

skipu

**Alejandro** ▼

**⊅**<sup>8</sup> Panel administración

#### Ξ

Panel administración / Consulta / Alejandro Carmona Martos / Listado de evoluciones

### Evolución de Alejandro Carmona Martos

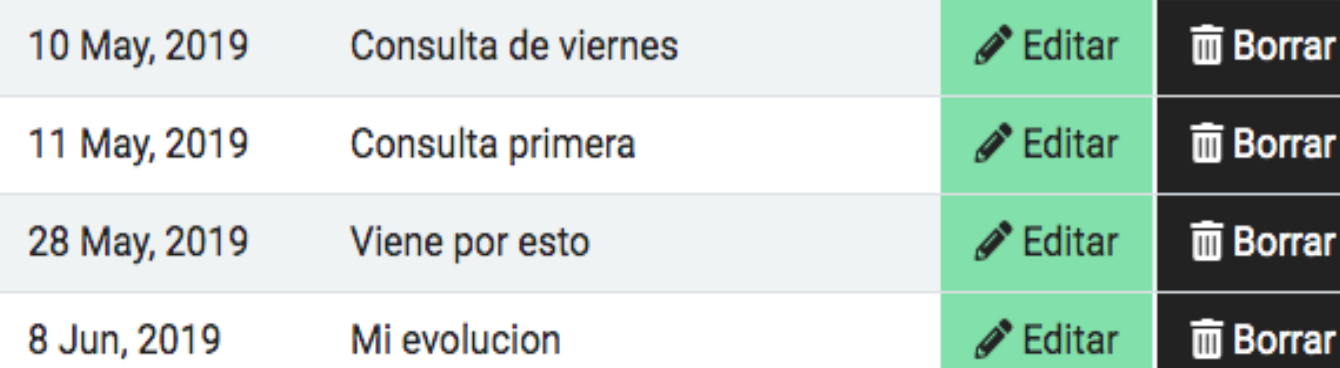

Aviso legal Política de privacidad Condiciones de uso Cookies

Mapa web

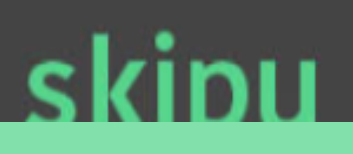

# Registra las evoluciones de tu paciente.

Completo panel para poder listar, crear, editar y borrar toda la evolcuión de tu paciente. Incluyendo las fechas de la consulta, y anexado a la historía clínica de tu paciente.

Añadre los tratamientos a tus evoluciones. Puedes listar todos los tratamientos de un paciente, e incluso editarlos y borrarlos.

#### **Figure 1.** Some nice caption here.

### skipu  $\bullet$  Alejandro  $\bullet$ ಿದ್ದ  $\equiv$ Panel administración / Consulta / Alejandro Carmona Martos / Tratamiento del 8 Jun, 2019 Anticatarro (8 Jun, 2019) Alejandro Carmona Martos Estado: Alta Diagnóstico: Enfermo

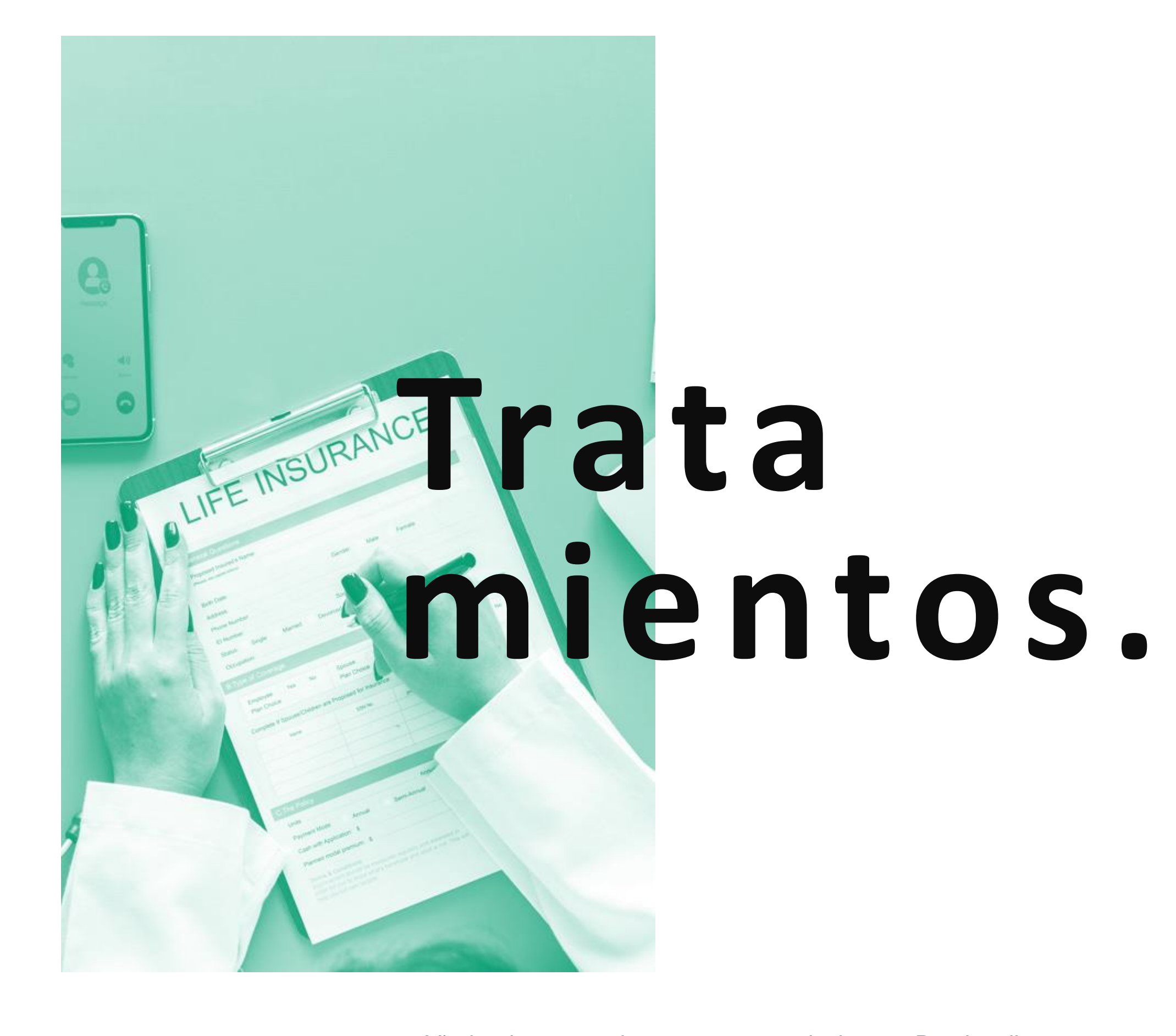

**I M A G E N** 

Ш  $\mathbf{z}$ 

 $\triangleright$ ⋒

 $\mathbf{z}$ 

 $\bullet$ 

V I S TA

 $\triangleright$ 

 $\omega$ 

 $\Box$ 

刀

T R ATA M I E N T O

 $\leq$  $\blacksquare$  $\mathsf Z$  $\overline{O}$ 

Descripción tratamiento Paracetamol 1 gr - cada 8 horas Amoxicilina 500mg - cada 8

horas

# **Observaciones** Ninguna

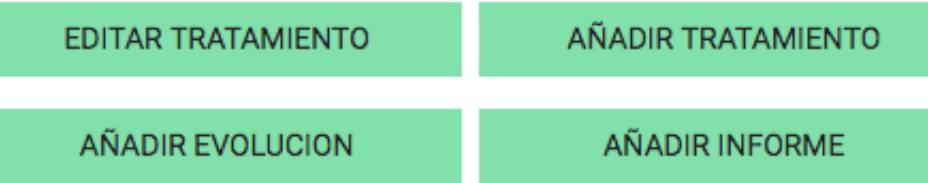

Si estás cansado de redactor los informes a mano, con esta herramienta tendrás la posibilidad de crearlos. Podrás tenerlos organizados y saber que día en concreto se creo.

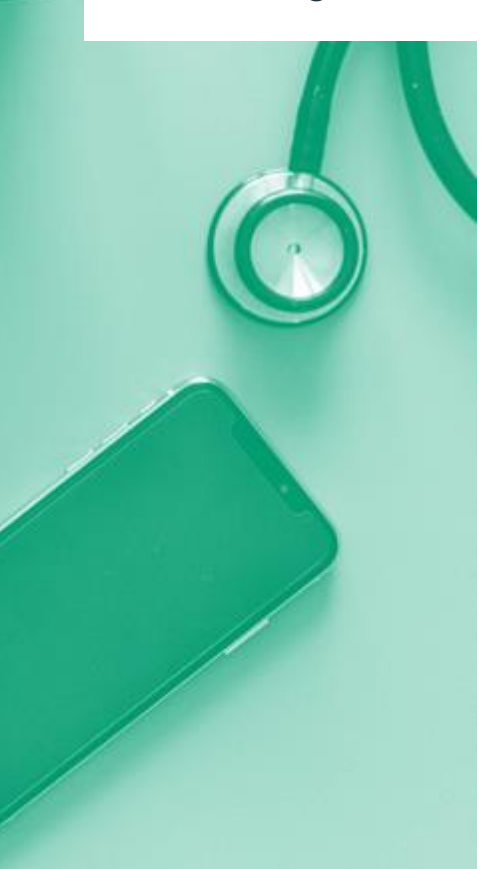

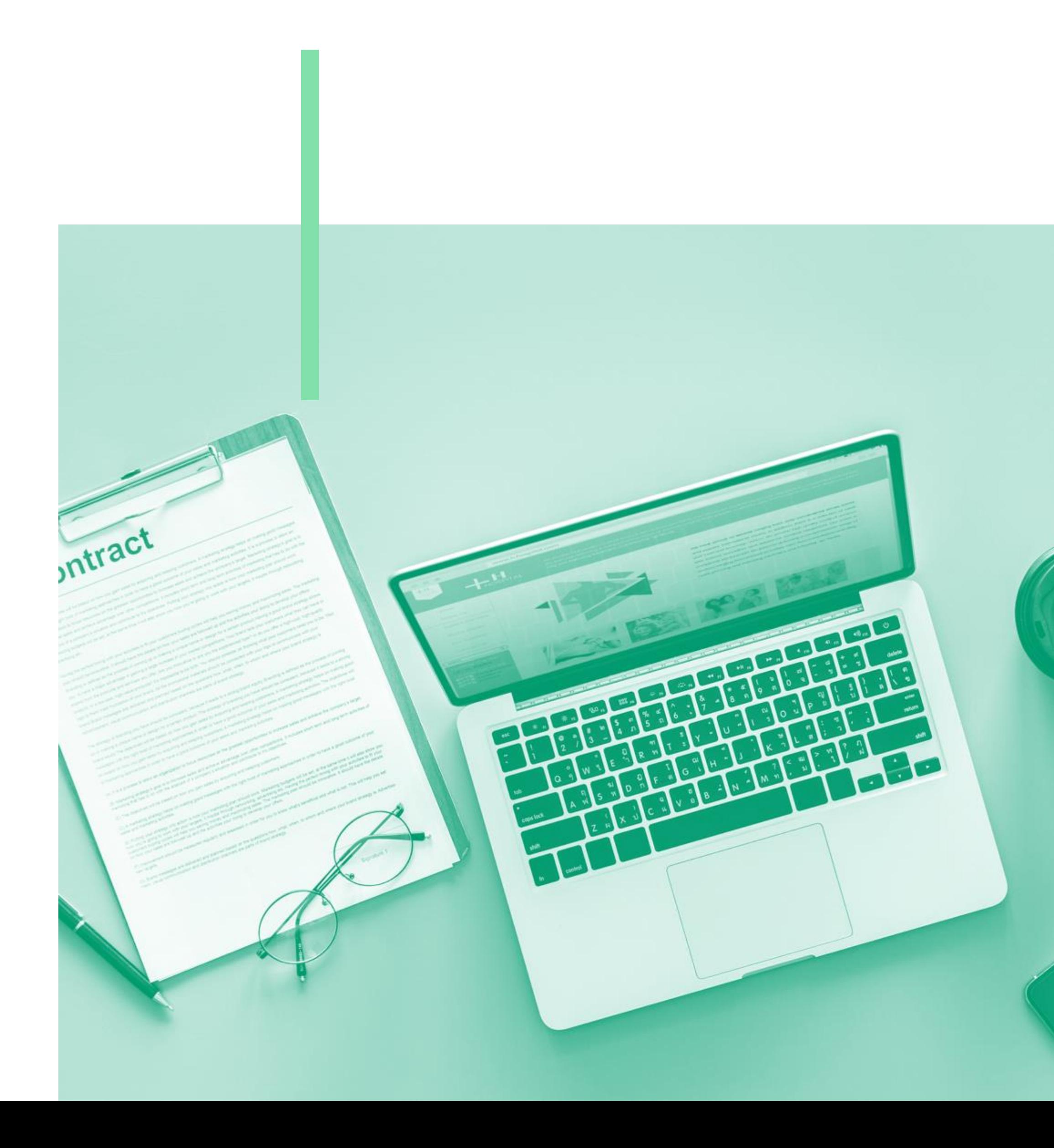

# **Informes.**

 $\frac{6}{60}$  Alejandro  $\tau$ 

**⊅**<sup>8</sup> Panel administración

nel administración / Consulta / Alejandro Carmona Martos

#### ejandro Carmona Martos

#### 039911

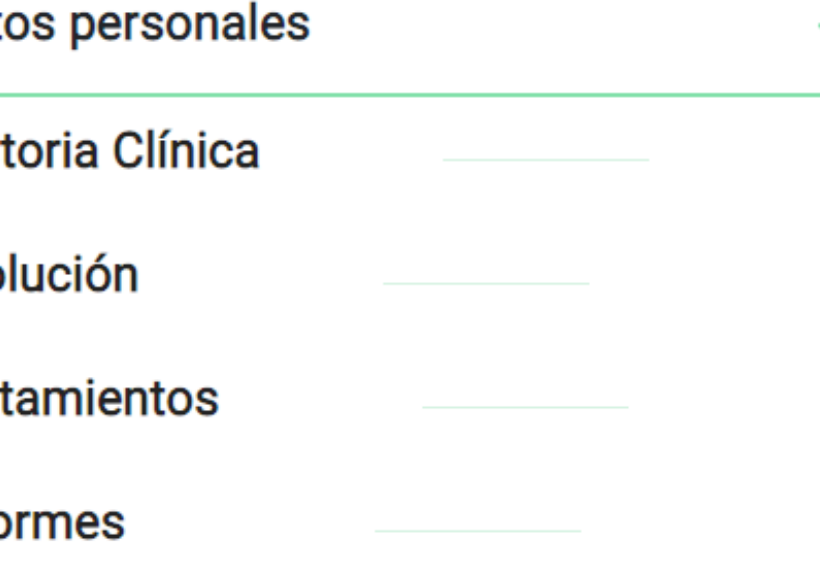

#### Diagnóstico: Enfermo

#### Juicio Clínico:

Lorem ipsum dolor sit amet, consectetur adipiscing elit. Praesent tempor, velit a molestie condimentum, enim dui tempor urna, a ultricies dui neque quis felis. Vivamus tempor nec felis at congue. Nullam mi orci, iaculis at interdum eu, vulputate eget elit. Donec feugiat vitae odio eget maximus. Sed nec nunc sit amet justo sodales placerat at in libero. Vestibulum erat neque, tincidunt vel convallis vel, pharetra placerat tellus. Vivamus est turpis, ullamcorper vestibulum rhoncus sit amet, cursus in tortor. Praesent vulputate risus dolor, at consequat mi placerat vel. Donec efficitur feugiat lacus. Donec consectetur pretium nisi id varius.

**TAR PACIENTE** 

AÑADIR EVOLUCIÓN

**LISTADO TRATAMIENTOS** 

AÑADIR INFORME

# Estés donde estés: versión escritorio...

® Alejandro ▼

**⊅**<sup>®</sup> Panel administración

/ Alejandro Carmona Martos

#### ona Martos

#### Diagnóstico: Enfermo

#### Juicio Clínico:

Lorem ipsum dolor sit amet, consectetur adipiscing elit. Praesent tempor, velit a molestie condimentum, enim dui tempor urna, a ultricies dui neque quis felis. Vivamus tempor nec felis at congue. Nullam mi orci, iaculis at interdum eu, vulputate eget elit. Donec feugiat vitae odio

- eget maximus. Sed nec nunc sit amet justo sodales placerat at in libero. Vestibulum erat neque, tincidunt vel
- convallis vel, pharetra placerat tellus. Vivamus est turpis, ullamcorper vestibulum rhoncus sit amet, cursus in tortor Praesent vulputate risus dolor, at consequat mi placerat vel. Donec efficitur feugiat lacus. Donec consectetur pretium nisi id varius.

AÑADIR INFORME

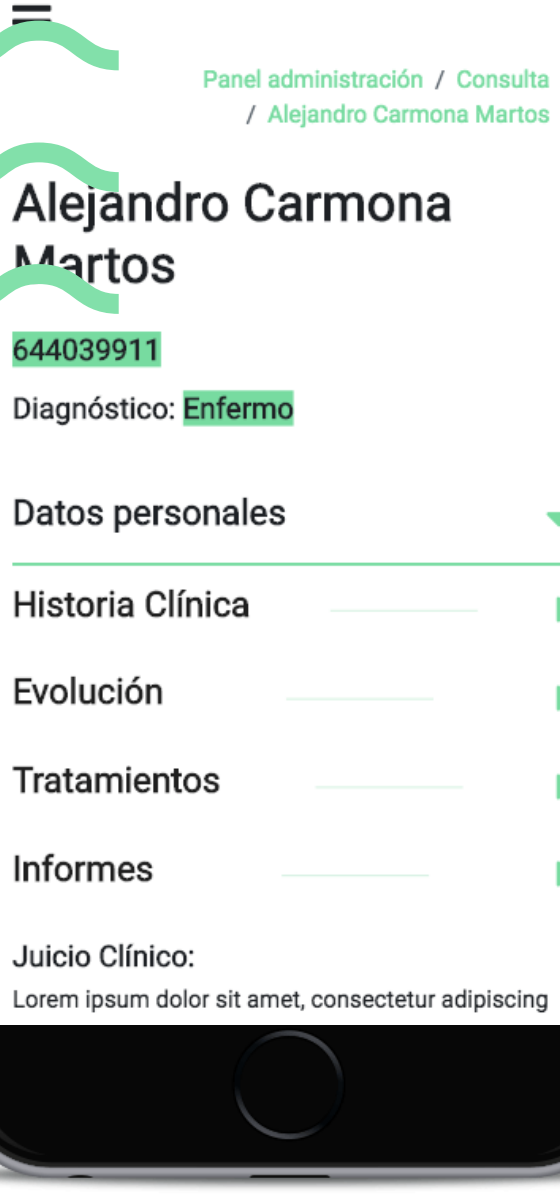

 $\frac{6}{60}$  Alejandro  $\sim$   $\frac{1}{20}$ 

skipu

# $\bullet\bullet\bullet$ también para móvil y tablet.

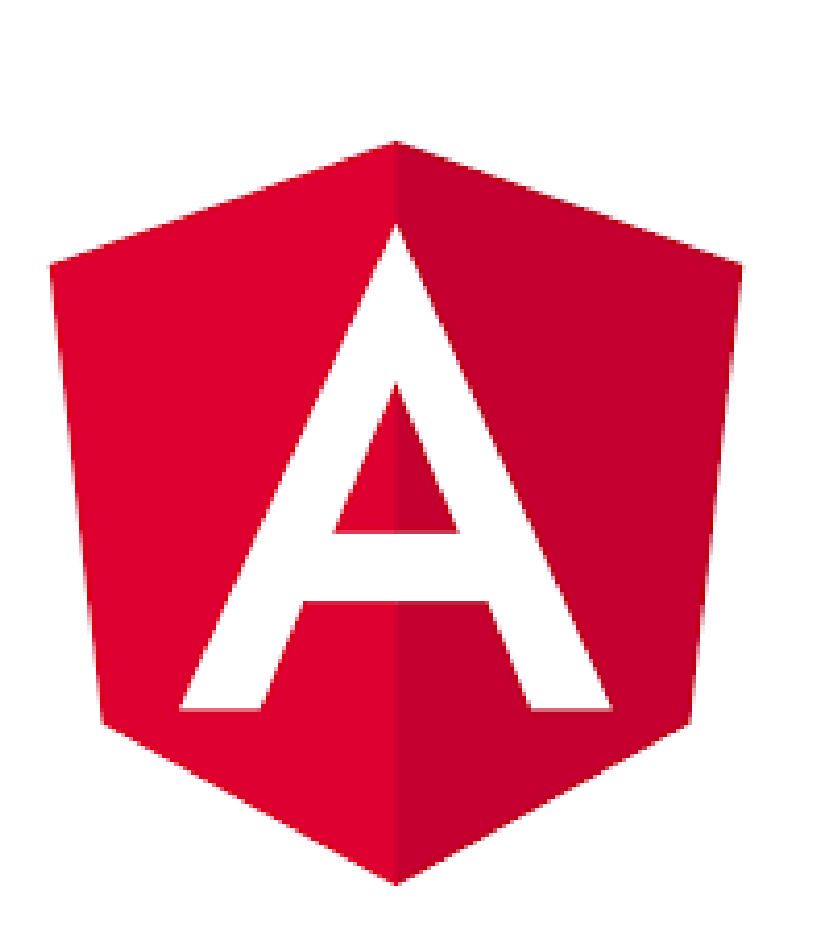

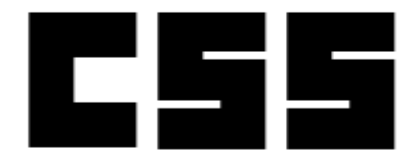

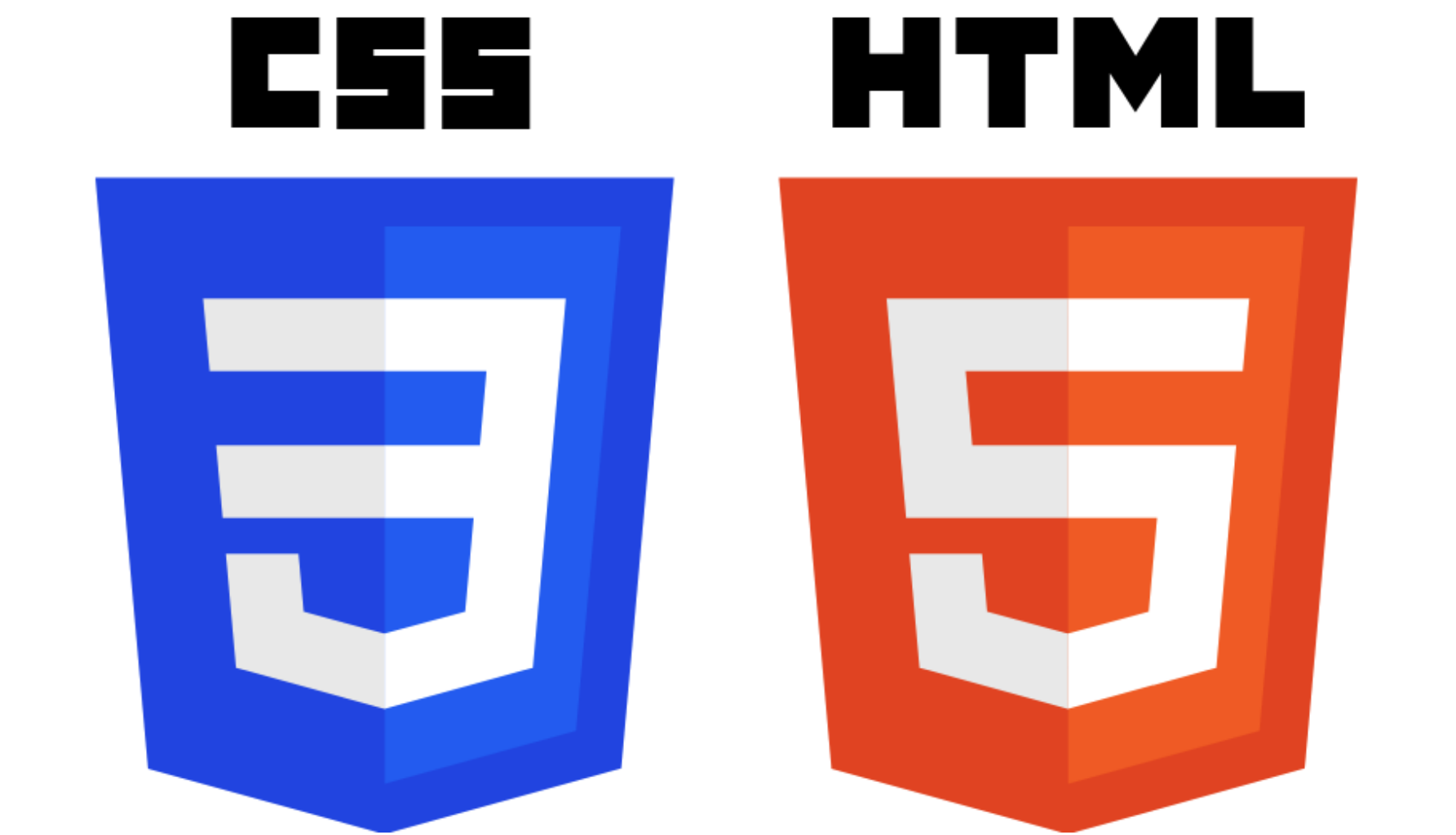

TECNOLOGÍAS DE SKIPU

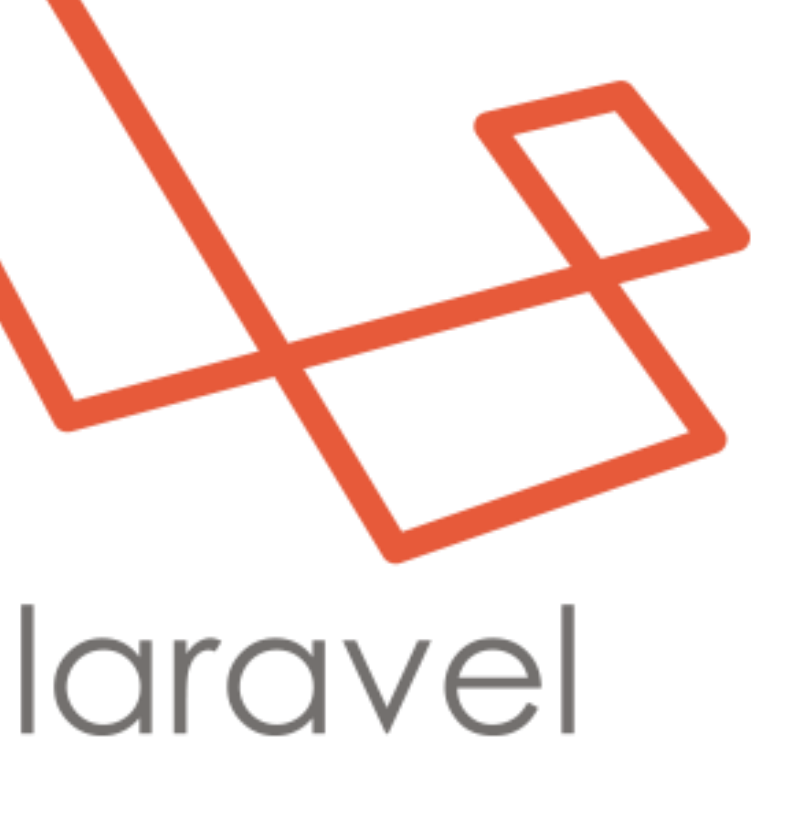

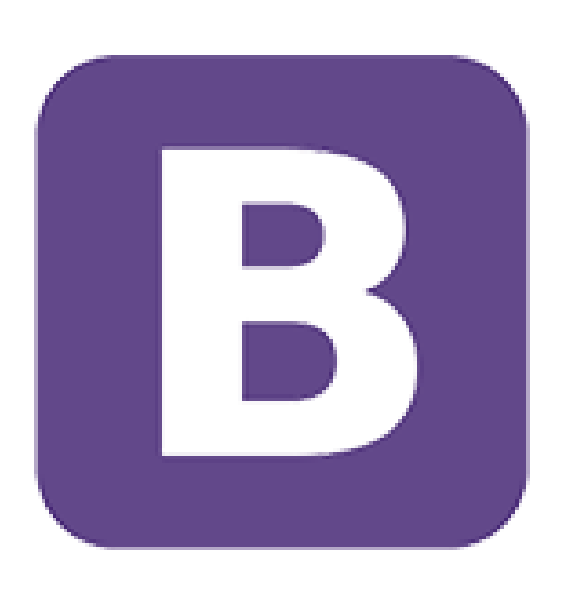

## **Bootstrap**

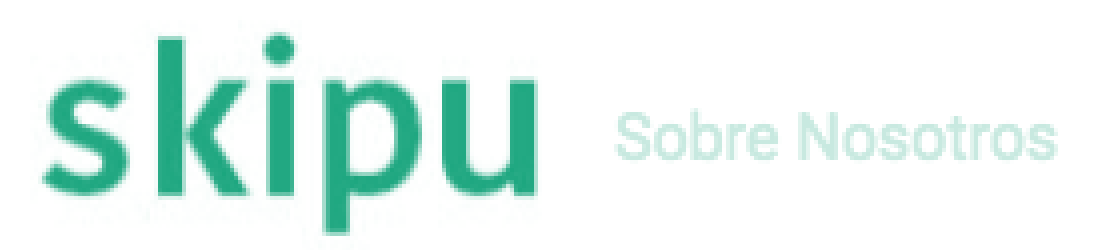

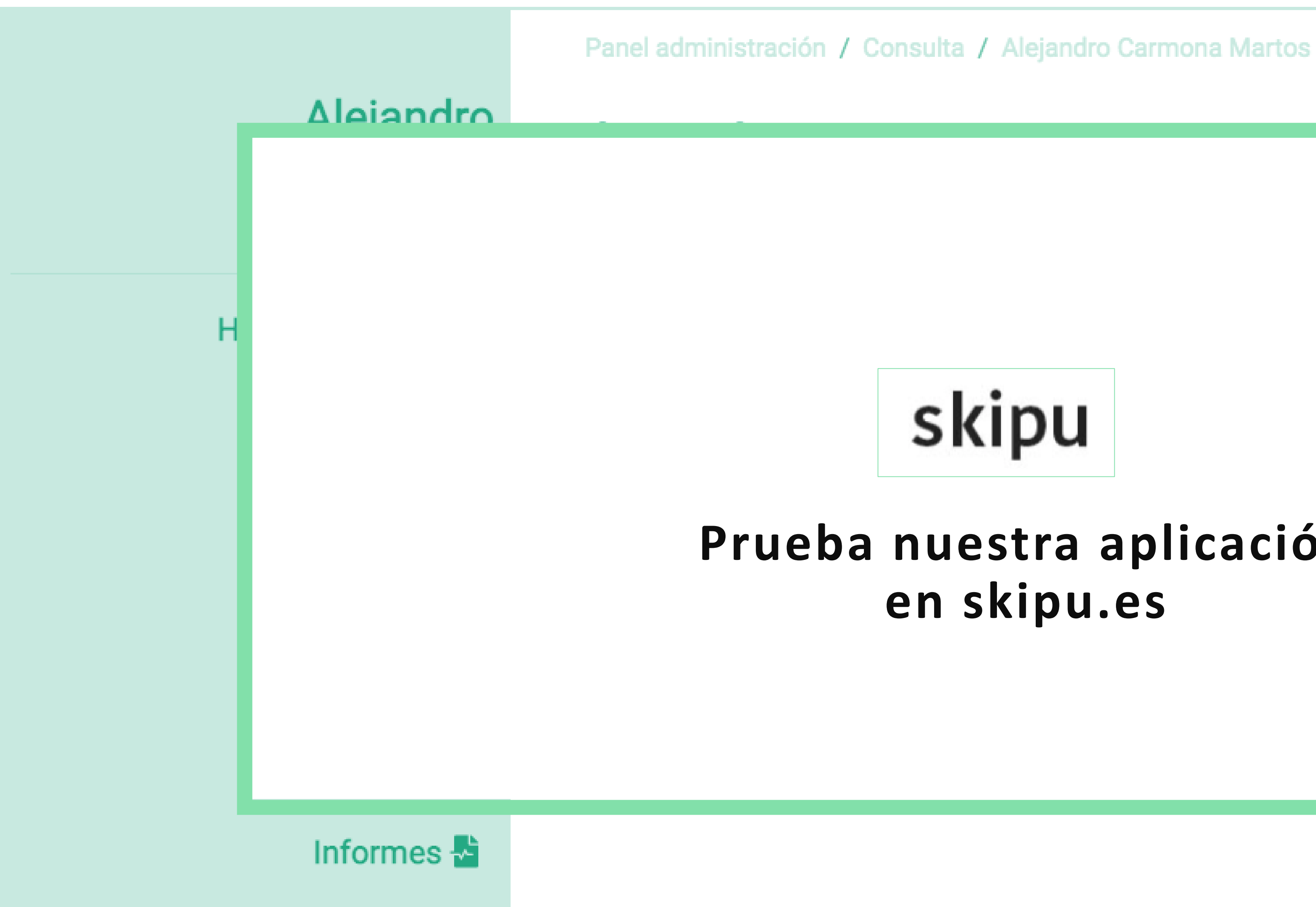

nuevo informe

listado informes

**EDITAR PACIENTE** 

Alejandro ~

# skipu

# Prueba nuestra aplicación en skipu.es

adipiscing elit. entum, enim dui elis. Vivamus tempor is at interdum eu, dio eget maximus. cerat at in libero. vallis vel, pharetra corper vestibulum ent vulputate risus

dolor, at consequat mi placerat vel. Donec efficitur feugiat

lacus. Donec consectetur pretium nisi id varius.

AÑADIR EVOLUCIÓN

**LISTADO TRATAMIENTOS** 

AÑADIR INFORME

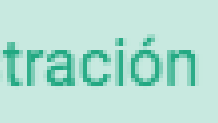

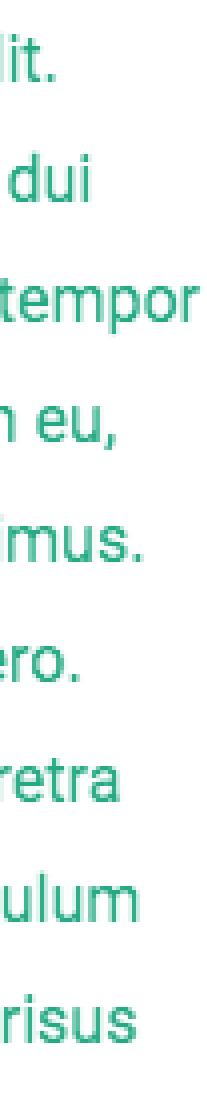

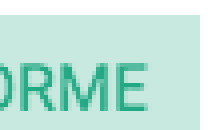